CAN(FD)转以太网适配器数据手册

2020-10-16

CAN(FD)转以太网适配器器

产品数据手册

<span id="page-1-0"></span>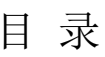

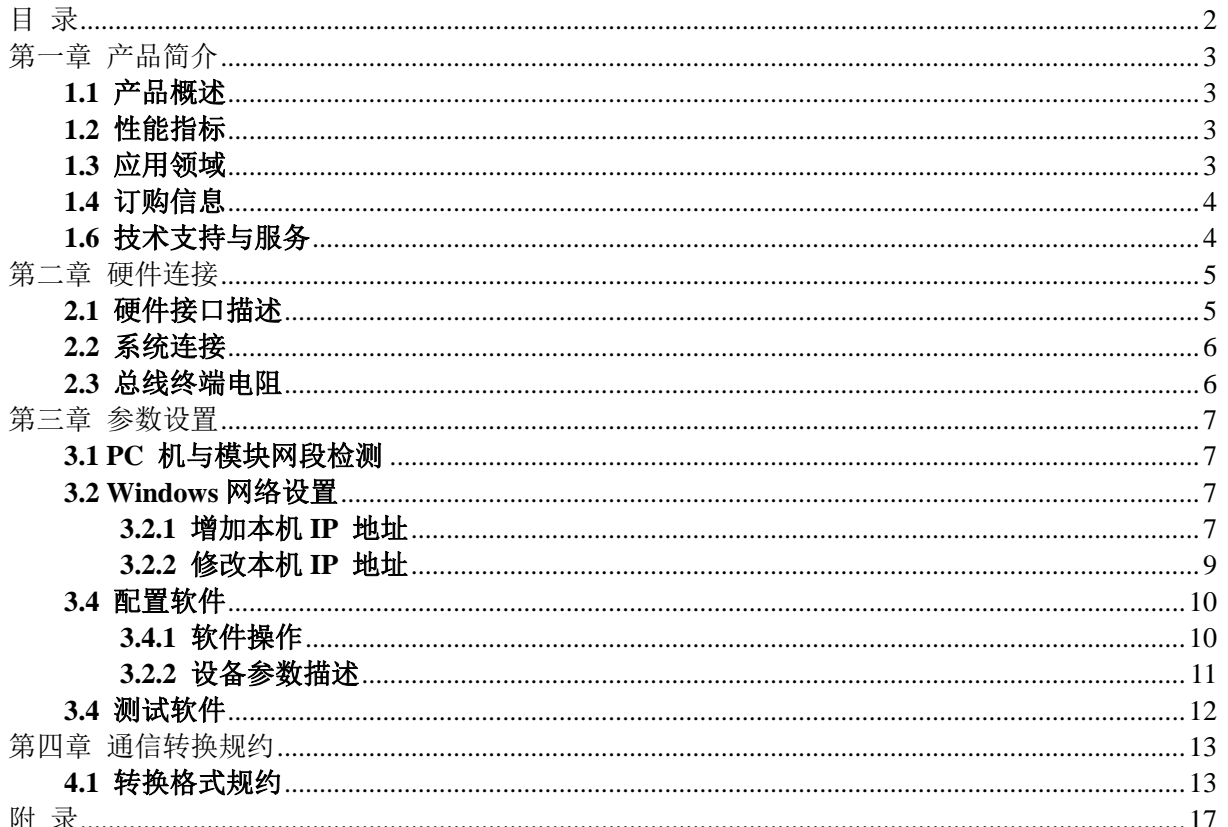

<span id="page-2-0"></span>CAN(FD)转以太网适配器器 The CAN(FD)转以太网适配器器

### 第一章 产品简介

#### <span id="page-2-1"></span>**1.1** 产品概述

CANFDNET-100T/200T 高性能 CAN 转 以 太 网 适 配 器 , 集 成 了 一 路 **CAN(FD)** 接 口 (CANFDNET-100T)或两路CAN(FD)接口(CANFDNET-200T)和EtherNet 接口以及TCP/IP 协 议栈,用户利于它可以轻松完成CAN-bus 网络和EtherNet 网络的互连互通,进一步拓展CAN-bus 网 络的范围。

CANFDNET-100T/200T CAN转以太网适配器每路CAN通道都集成完全的电气隔离保护、防浪涌 保护,抗干扰能力强,是一款性能稳定、通讯可靠的CAN以太网转换器。

**CANFDNET-100T/200T** 适配器的转换效率达到 **5000** 帧**/S**(**5Mbps** 下 **CANFD** 扩展帧),适合 **CAN(FD)**的低速到高速的所有应用。

#### <span id="page-2-2"></span>**1.2** 性能指标

- **32**位**400M**处理器,内嵌实时操作系统;
- 流量**5000**帧**/S(5Mbps**下**CANFD**扩展帧**)**;
- 采用实时操作系统配合自适应流量控制算法,适合对实时性要求苛刻的控制系统使用。
- **CAN(FD)-bus**接口采用电磁隔离,隔离电压:**2.5KV** ;
- **10M/100M**以太网接口(**RJ45**)**, 2KV**电磁隔离;
- ◆ 可使用配置软件对CAN(FD)和以太网的工作参数进行设定。
- ◆ CAN2.0A和CAN2.0B协议:
- 支持1-2路CAN(FD)控制器,每路均可单独控制;
- 屏蔽或非屏蔽双绞线;
- CAN(FD)控制器波特率在5Kbps~5Mbps之间可选;
- 单路总线上最多可接110个节点,最长通讯距离10公里;
- **9-40V**宽电压输入,并带有浪涌、过流、反接保护;
- 工作温度: -40℃~+85℃;
- 存储温度:-55℃~+85℃;
- ◆ 尺寸: 108mm\*82mm\*28mm

#### <span id="page-2-3"></span>**1.3** 应用领域

- ◆ CAN-bus产品开发
- CAN-bus数据分析
- ◆ CAN-bus主从式网络
- ◆ CAN-bus教学应用
- CAN-bus网关、网桥

### CAN(FD)转以太网适配器器 The CAN(FD)转以太网适配器器

- ◆ CAN-bus工业自动化控制系统
- 智能楼宇控制、数据广播系统等CAN-bus应用系统

#### <span id="page-3-0"></span>**1.4** 订购信息

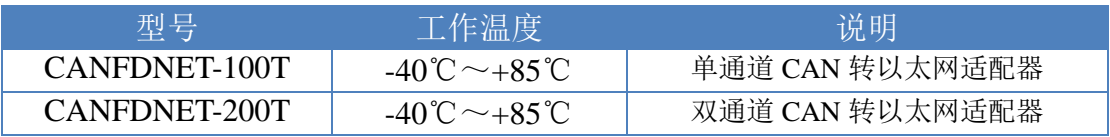

#### <span id="page-3-1"></span>**1.6** 技术支持与服务

一年免费维修、升级,终身维修。

支持网站: http://www.embedded-soc.com

<span id="page-4-0"></span>CAN(FD)转以太网适配器器 The CAN(FD)转以太网适配器器

### 第二章 硬件连接

#### <span id="page-4-1"></span>**2.1** 硬件接口描述

CANFDNET-100T/200T CAN转以太网适配器集成1-2 路CAN(FD) 通道,每一路通道都是独立 的,可以用于连接一个CAN(FD)-bus 网络或者CAN(FD)-bus 接口的设备。其接口布局如下:

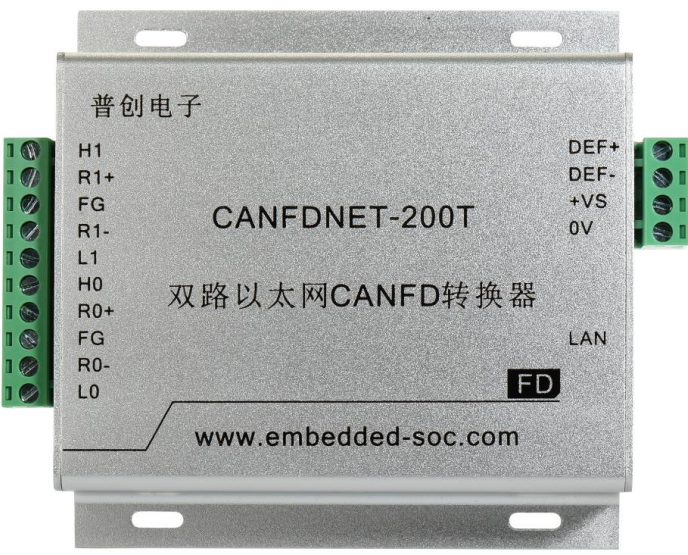

图 1 CANFDNET-100T/200T CAN(FD)转以太网适配器外围端子

2 路CAN(FD)-bus 通道由1 个10 Pin接线端子左边引出,右边为一个4 Pin接线端子(配置和电 源输入), 一个标准的RJ45以太网接口。引脚得详细定义如表格 1 所示。

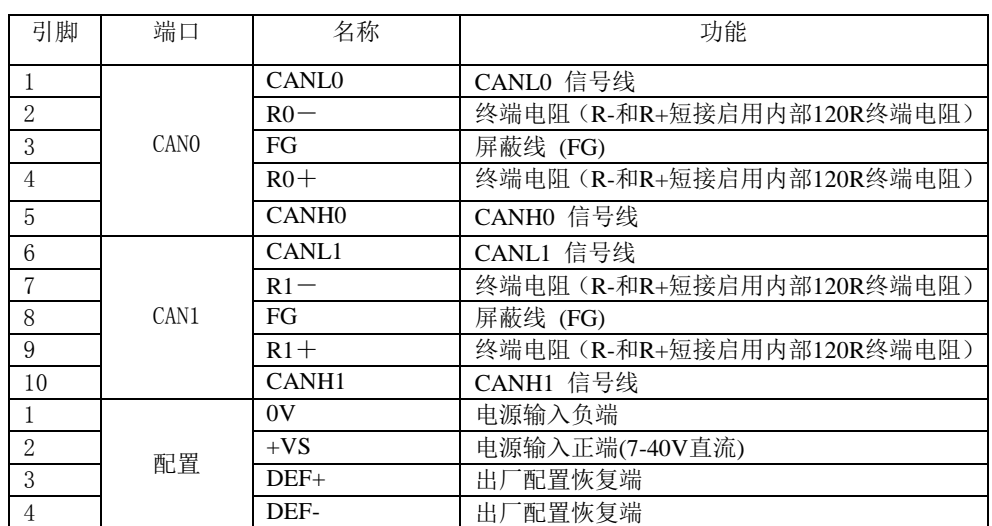

#### 表格 1 CANFDNET-100T/200T CAN(FD)转以太网适配器的信号分配

DEF+、DEF一为出厂配置恢复端,用户可以在未供电时使用金属导线连接DEF+、DEF一端,使 其短路,然后上电,5 秒钟后再去掉供电,去掉连接的金属导线,使DEF+、DEF-端开路,这时设 备回车出厂时的设置。CANFDNET-100T型的CAN1接口悬空。

### CAN(FD)转以太网适配器器 The CAN(FD)转以太网适配器器 The CAN(FD)转以太网适配器器

#### <span id="page-5-0"></span>**2.2** 系统连接

CANFDNET-100T/200T CAN(FD)转以太网适配器和CAN(FD)-bus 总线连接的时候,仅需要将 CANL 连CANL,CANH 连CANH 信号。CAN(FD)-bus 网络采用直线拓扑结构,总线的2个终端需 要安装120Ω 的终端电阻;如果节点数目大于2,中间节点不需要安装120Ω 的终端电阻。对于分支 连接,其长度不应超过3米。CAN(FD)-bus 总线的连接见图 3 所示。

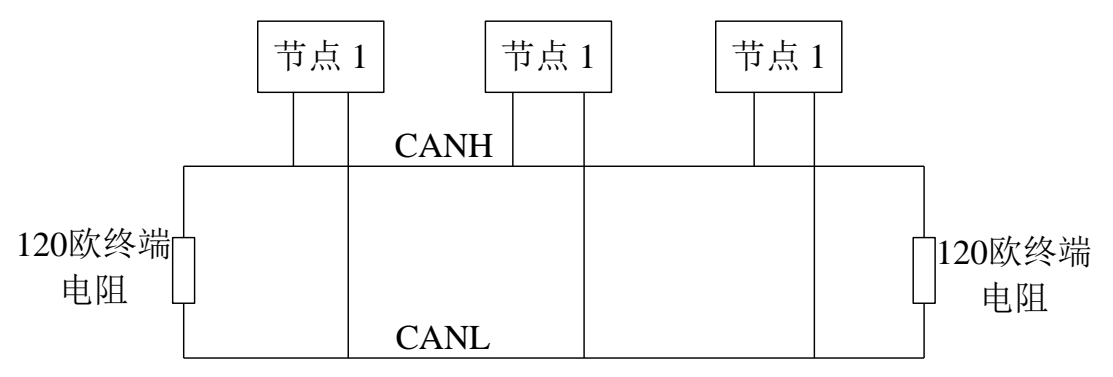

图 3 CAN-bus 网络的拓扑结构

#### <span id="page-5-1"></span>**2.3** 总线终端电阻

为了增强 CAN(FD) 通讯的可靠性,CAN(FD) 总线网络的两个端点通常要加入终端匹配电阻, 如图 3 所示。终端匹配电阻的值由传输电缆的特性阻抗所决定。例如双绞线的特性阻抗为 120Ω, 则总线上的两个端点也应 120Ω 终端电阻。当 CANFDNET-100T/200T CAN 转以太网适配器位于  $CAN$ -bus 网络的一个端点上时,需要 启用 120Ω 终端电阻, 即把"R-"引脚和"R+"短接。

<span id="page-6-0"></span>CAN(FD)转以太网适配器器 The CAN(FD)转以太网适配器器

### 第三章 参数设置

#### <span id="page-6-1"></span>**3.1 PC** 机与模块网段检测

用户在使用软件进行配置前,需要保证用户的PC 机内有以太网卡,而且其配置的PC机与 CANFDNET-100T/200T适配器同在一个网段内。CANFDNET-100T/200T适配器在出厂时设定了一个 默认的IP 地址 (192.168.0.101) 和网络掩码 (255.255.255.0), 用户可以计算一下看是否和 CANFDNET-100T/200T适配器在同一网段,公式为: 用户PC机IP 地址与上用户PC机网络掩码, 如 果结果等于CANFDNET-100T/200T适配器的IP 地址与上CANFDNET-100T/200T适配器的网络掩码 (按出厂设定的值计算为192.168.0.0), 那恭喜你, 以下关于PC 机网络设置的内容你就不必看了。 如果不相对,那以下PC 机网络设置的内容对你来说就非常重要了。

以下的内容是说明: 如何使用户的PC 机与CANFDNET-100T/200T适配器处于同一网段。

#### <span id="page-6-2"></span>**3.2 Windows**网络设置

有两种方法,一种是增加本机IP 地址,另一种是修改本机IP 地址。

#### <span id="page-6-3"></span>**3.2.1** 增加本机**IP** 地址

第一种方法,增加本机IP 地址。

假定用户的PC 机的IP 地址时192.168.2.3 ,而模块的IP 地址时默认IP 192.168.0.101 。用户进 入操作系统后,然后右击网上邻居->属性。这时网络连接窗口被打开,然后选择本地连接图标(注 意,该连接是连接模块网络的连接,如果用户是多网卡的,可能会有多个本地连接,请注意选择), 再右击本地连接->属性。这时弹出下面窗口"本地连接 属性"。

我们选择"常规"页面下的"此连接使用下列项目(D):"的"Internet 协议(TCP/IP)"项。点击属性 弹出以下窗口 "Internet 协议(TCP/IP)属性"

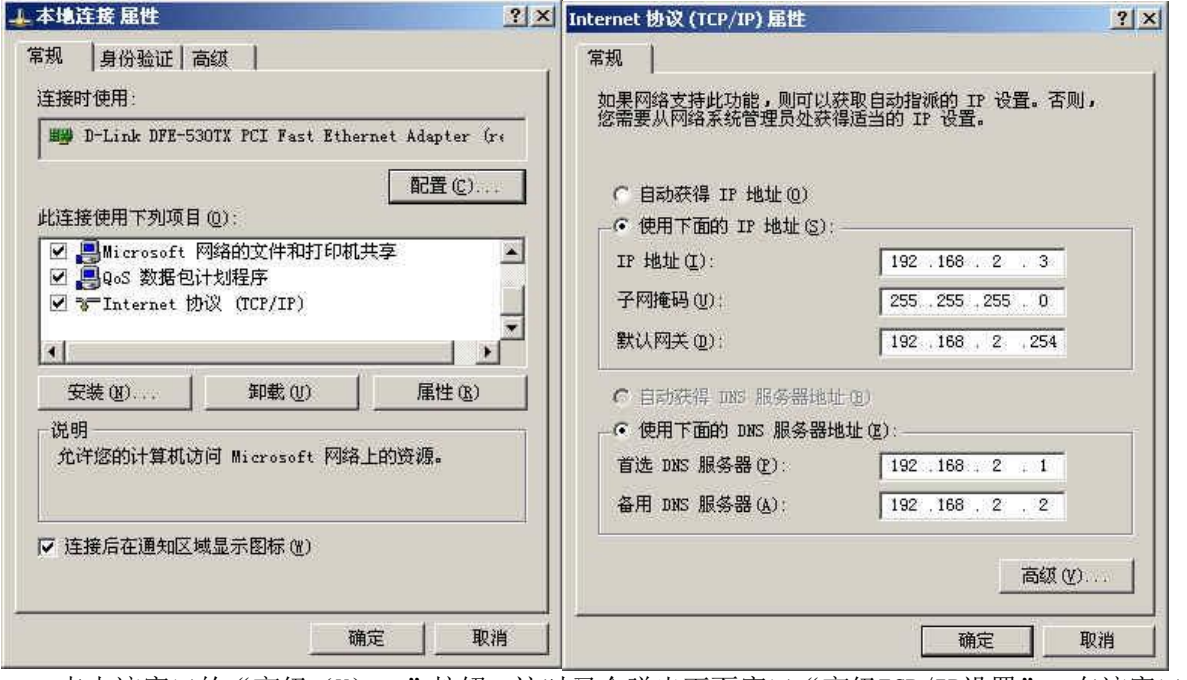

点击该窗口的"高级(Y)…"按钮,这时又会弹出下面窗口"高级TCP/IP设置"。在该窗口的 "IP 设置"页面"IP 地址(R)"栏点击添加按钮。这时又弹出以下窗口"TCP/IP地址"。

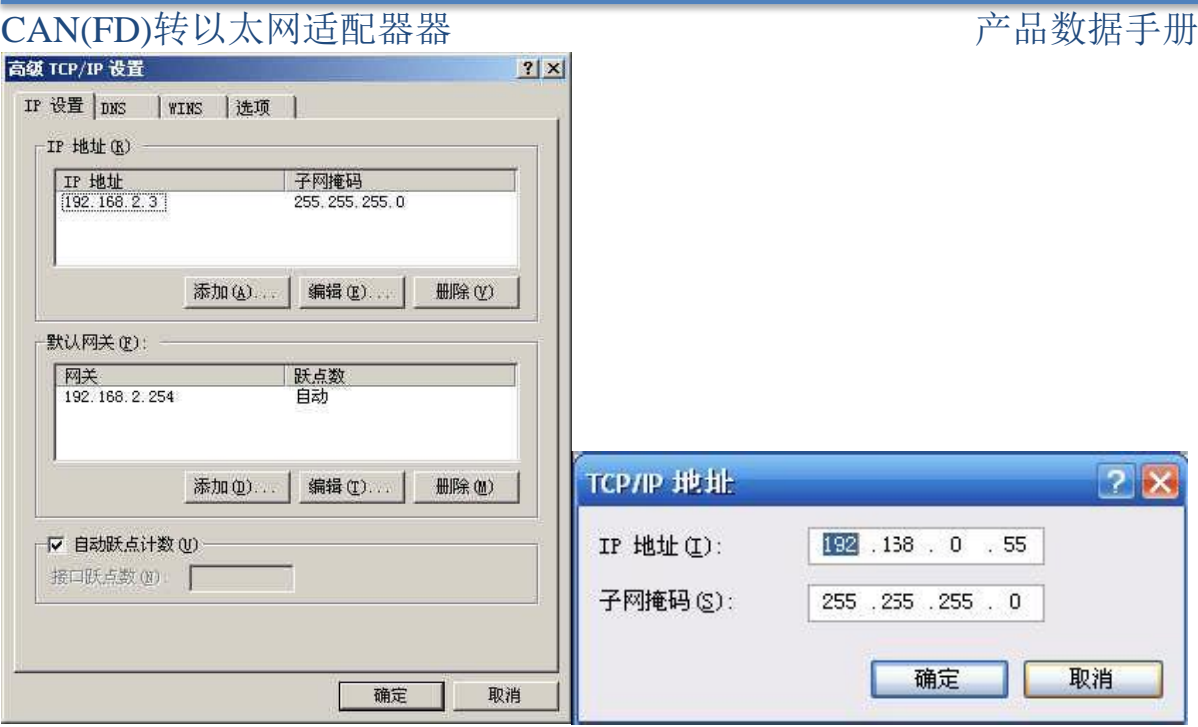

然后按上内容填入,按添加按钮即可。在退出时请按确定。现在,您就可以设置 CANFDNET-100T/200T 适配器了!

智能 CAN(FD)转以太网适配器 The Canada of The Post of The Post of The Post of The Post of The Post of The Post of The Po

#### <span id="page-8-0"></span>**3.2.2** 修改本机**IP** 地址

第二种方法, 修改本机 IP 地址。用户首先讲入操纵系统, 然后使用鼠标点击任务栏的"开始" ->"设置"->"控制面板"(或在"我的电脑"里面直接打开"控制面板"),双击"网络和拨号连接"(或"网 络连接")图标,然后单击选择连接 CANFDNET-100T/200T 适配器的网卡对应的"本地连接",单击 右键选择"属性"在弹出的"常规"页面选择"internet 协议(TCP/IP)",查看其"属性",您会看到如下页 面,请按图所示,选择"使用下面的IP 地址",并填入IP 地址192.168.0.55 ,子网掩码255.255.255.0 , 默认网关 192.168.0.1 (DNS 部分可以不填)。点击该页面的"确定"及"本地连接属性"页面的确定, 等待系统配置完毕。

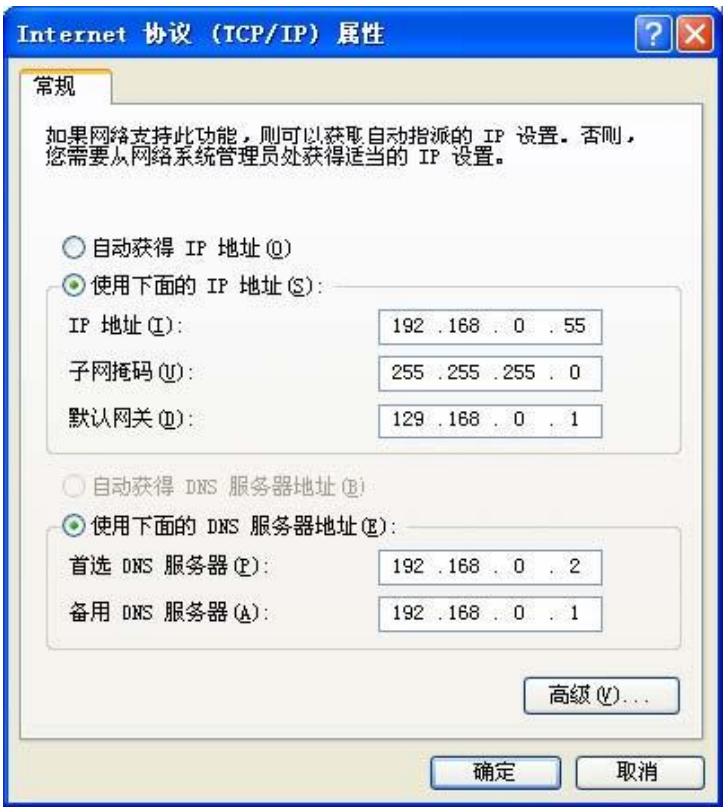

现在,您就可以设置 CANFDNET-100T/200T 适配器了!

智能 CAN(FD)转以太网适配器 The Canada of The Post of The Post of The Post of The Post of The Post of The Post of The Po

<span id="page-9-0"></span>**3.4** 配置软件

运行CANFDNET-100T/200T Config, 进行适配器的工作参数设置。软件界面如下图所示:

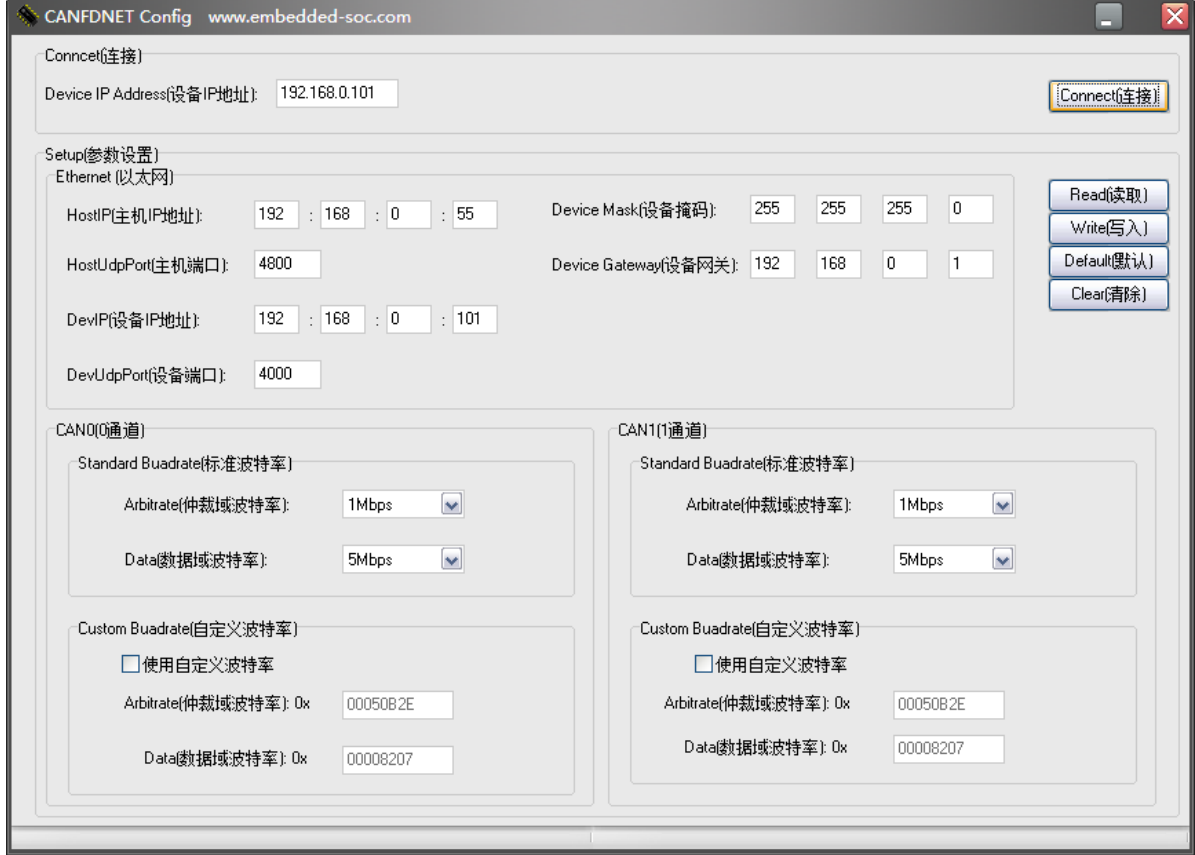

注:上述参数就是出厂配置的默认参数。

#### <span id="page-9-1"></span>**3.4.1** 软件操作

**1) Connect** 按钮:填入设备IP 地址,然后点击Connect 按钮。 注*1*:如果客户从未修改过设备*IP* 参数,则*IP* 参数就是出厂默认值*192.168.0.101* 注*2*:请事先设置运行此软件的电脑的*IP* 地址和设备在同一个网段即可,如*192.168.0.xxx* 。 注*3*:连接与配置时,设备使用的端口号为*3000* 。 **2) Read** 按钮:会将当前内部的参数都读出并显示。

**3) Write** 按钮:将界面上的参数写入到设备中。这些参数会被保存到内部DataFlash中,会在每次 上电时提取。注意参数写入后,设备将需要几秒的时间重新初始化。

**4) Default** 按钮:将界面上的参数修改为出厂默认的参数

智能 CAN(FD)转以太网适配器 The Canada of The Post of The Post of The Post of The Post of The Post of The Post of The Po

<span id="page-10-0"></span>**3.2.2** 设备参数描述

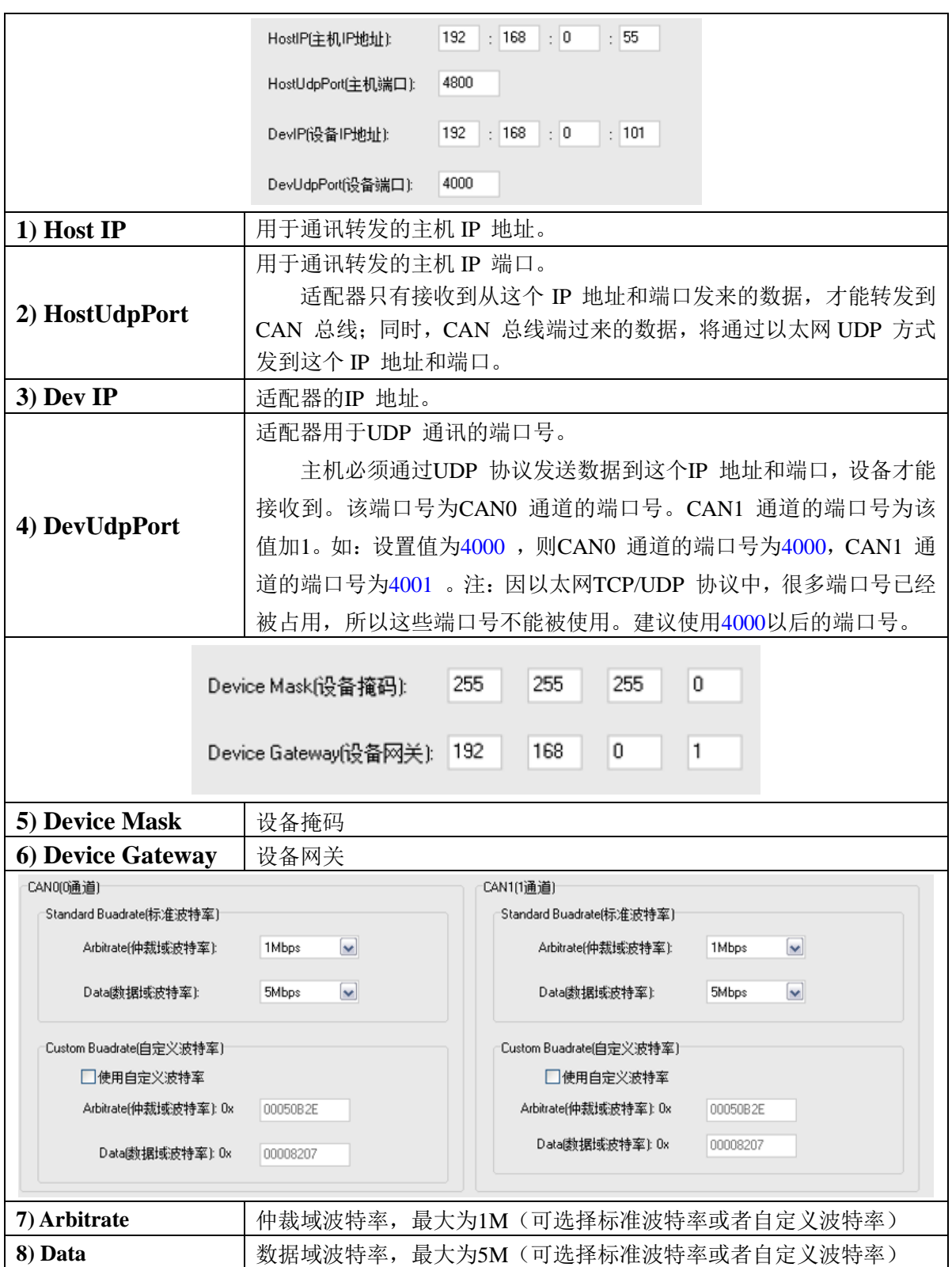

智能 CAN(FD)转以太网适配器 The Canada of The Post of The Post of The Post of The Post of The Post of The Post of The Po

<span id="page-11-0"></span>**3.4** 测试软件

用户可以使用我们提供的测试软件进行初期的调试。(注意 CANFDNET-100T 支持 CAN0 通道 一个通道, CANFDET-200T 才支持 CAN0 和 CAN1 二个通道)。

测试软件可以对发送和接受的帧显示出来,也可以对发送和接受到得帧进行统计。

### <span id="page-12-0"></span>智能 CAN(FD)转以太网适配器 The CAN of The Post of The Post of The Post of The Post of The Post of The Post of The Post

### 第四章 通信转换规约

#### <span id="page-12-1"></span>**4.1** 转换格式规约

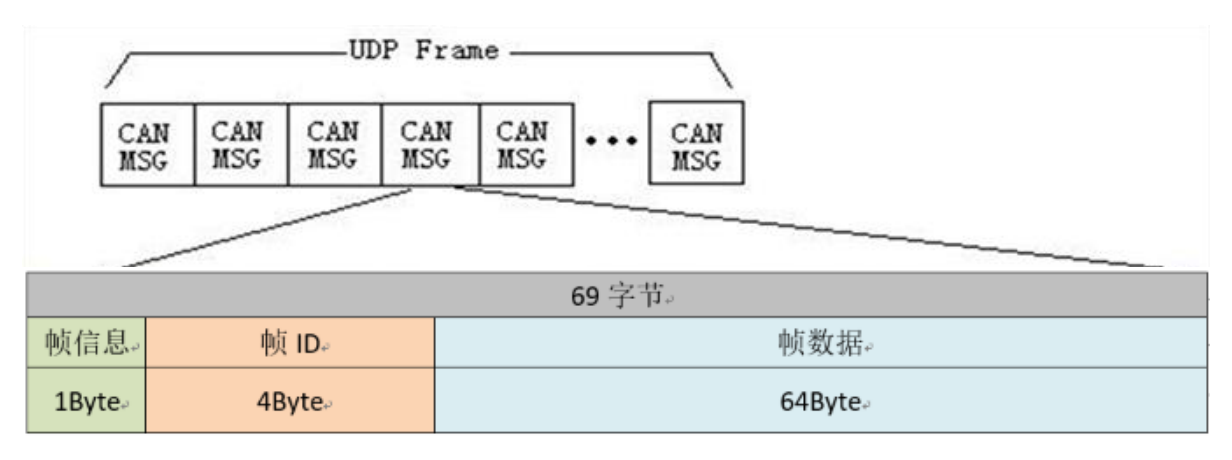

UDP-->CAN: 发送出去的 UDP 包

CAN-->UDP: 接收到的 UDP 包

注:在*CANFDNET-200T* 中,如果希望一个*UDP* 包同时被*2* 个*CAN* 通道进行发送,请发往端口号 *3001* 。

**1)** 帧信息帧信息 **Frame Info** : 一个字节,该字节的 bit 定义如下

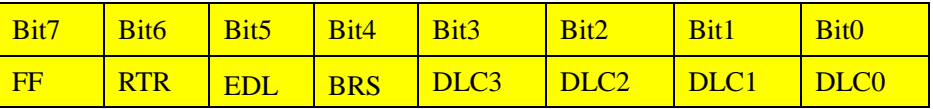

FF:标准帧和扩展帧的标识,0 为标准帧,1 为扩展帧;

RTR: 远程帧和数据帧的标识, 0 为数据帧, 1 为远程帧, CANFD 时只能为 0;

EDL: CAN 和 CANFD 标识,  $0 \nmid$  CAN,  $1 \nmid$  CANFD;

BRS: 波特率切换使能标识, 0 为不转换速率, 1 为转换可变速率, 仅 CANFD 时有效, CAN 时此位 应该为 0;

DLC3~DLC0: 标识该 CAN(CANFD)报文数据长度, 如图 4.1 所示

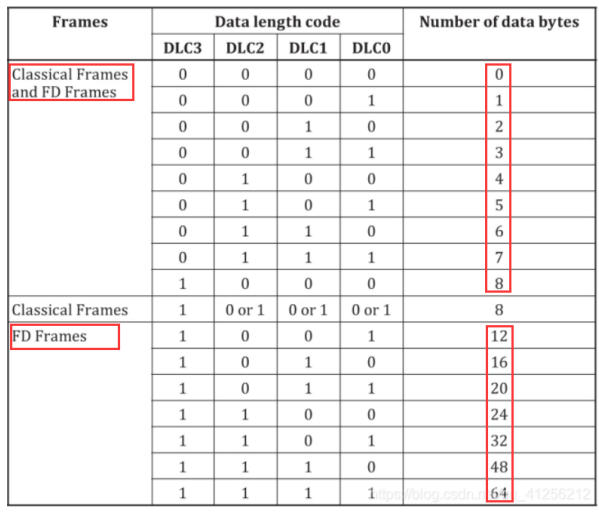

图 4.1 CAN(FD)数据长度

智能 CAN(FD)转以太网适配器 The CAN of The Post of The Post of The Post of The Post of The Post of The Post of The Post

#### **2**)**ID** 域

 $ID<sub>0</sub>$  $ID1$  $ID2$  $ID3$ 

CAN 消息帧的 ID 填充域, 共 4 个字节。当为标准帧的时候, 占用后 2 个字节。ID0, ID1 以及 ID2 的高 5 位无效,补 0。

举例:当 ID=0x03FF 的时候,按如下方式填充。

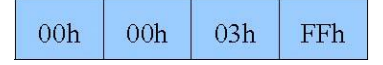

当为扩展帧的时候,占用 4 个字节。ID0 的高 3 位无效,补 0。 举例:当 ID=0x12345678 的时候,按如下方式填充

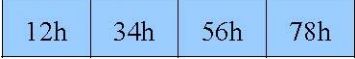

#### **3**)**CAN** 数据域

数据部分有 64 字节, 一个 CAN 帧中,最多可以包含 8 个字节的数据,不足字节补 0;根据 CAFD消息的定义,一个CANFD帧中,最多包含64字节的数据,不足的补零。注意:需要在FrameInfo 的 DLC3-0 中指明有效数据个数, 如图 4.1 所示。

#### **4**)消息帧举例

**CAN 帧:** 扩展帧、数据帧、ID 为 0x12345678 , 包含 8 个数据字节, 数据为 (11h,22h,33h,44h,55h,66h,77h,88h)

**UDP** 网络数据包:88 12 34 56 78 11 22 33 44 55 66 77 88 00 00 00 00 00 00 00 00 00 00 00 00 00 00 00 00 00 00 00 00 00 00 00 00 00 00 00 00 00 00 00 00 00 00 00 00 00 00 00 00 00 00 00 00 00 00 00 00 00 00 00 00 00 00 00 00

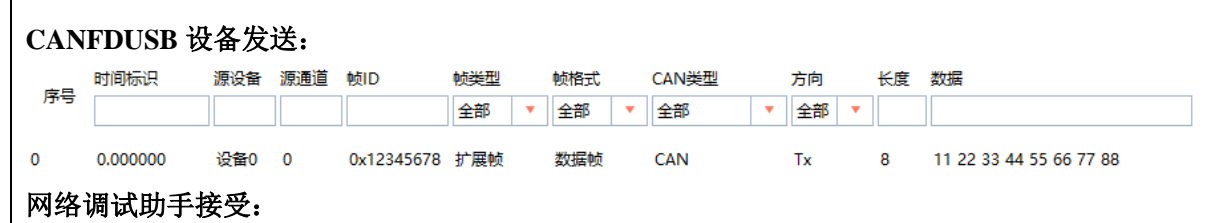

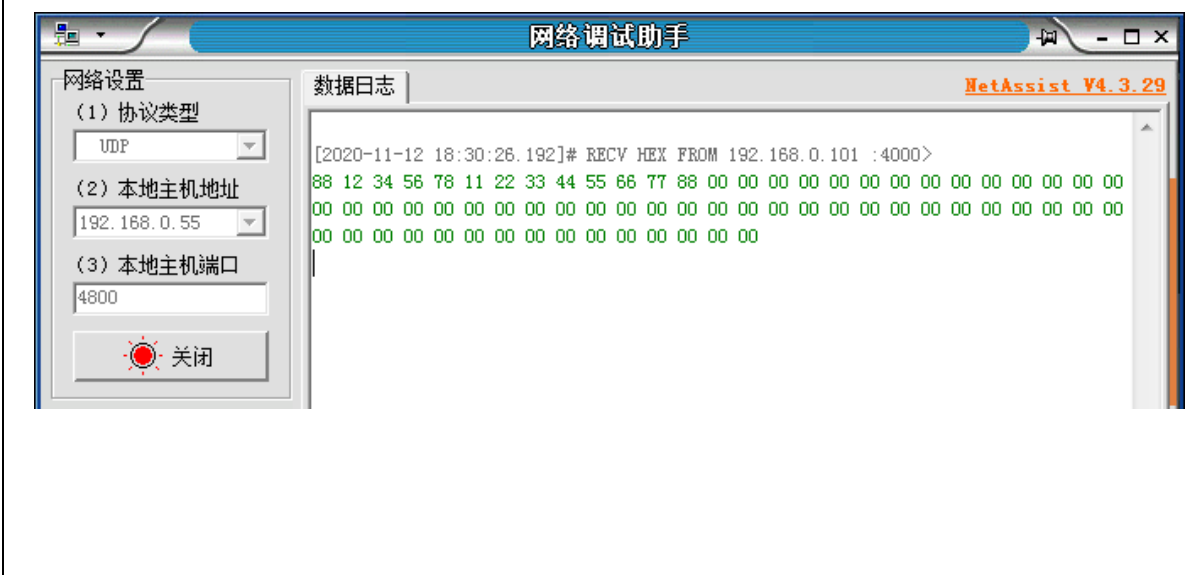

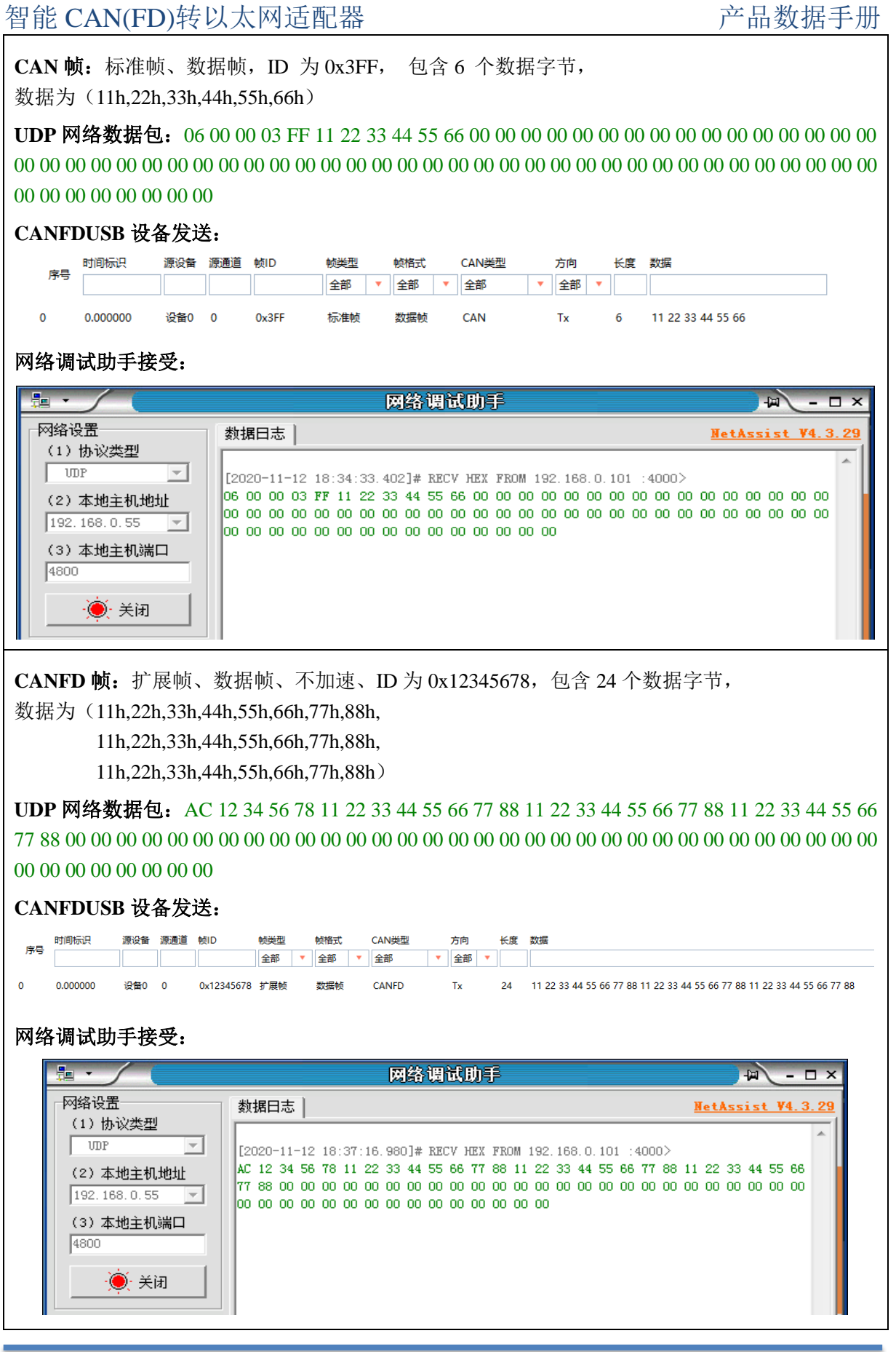

智能 CAN(FD)转以太网适配器 15 [www.embedded-soc.com](http://www.embedded-soc.com/)

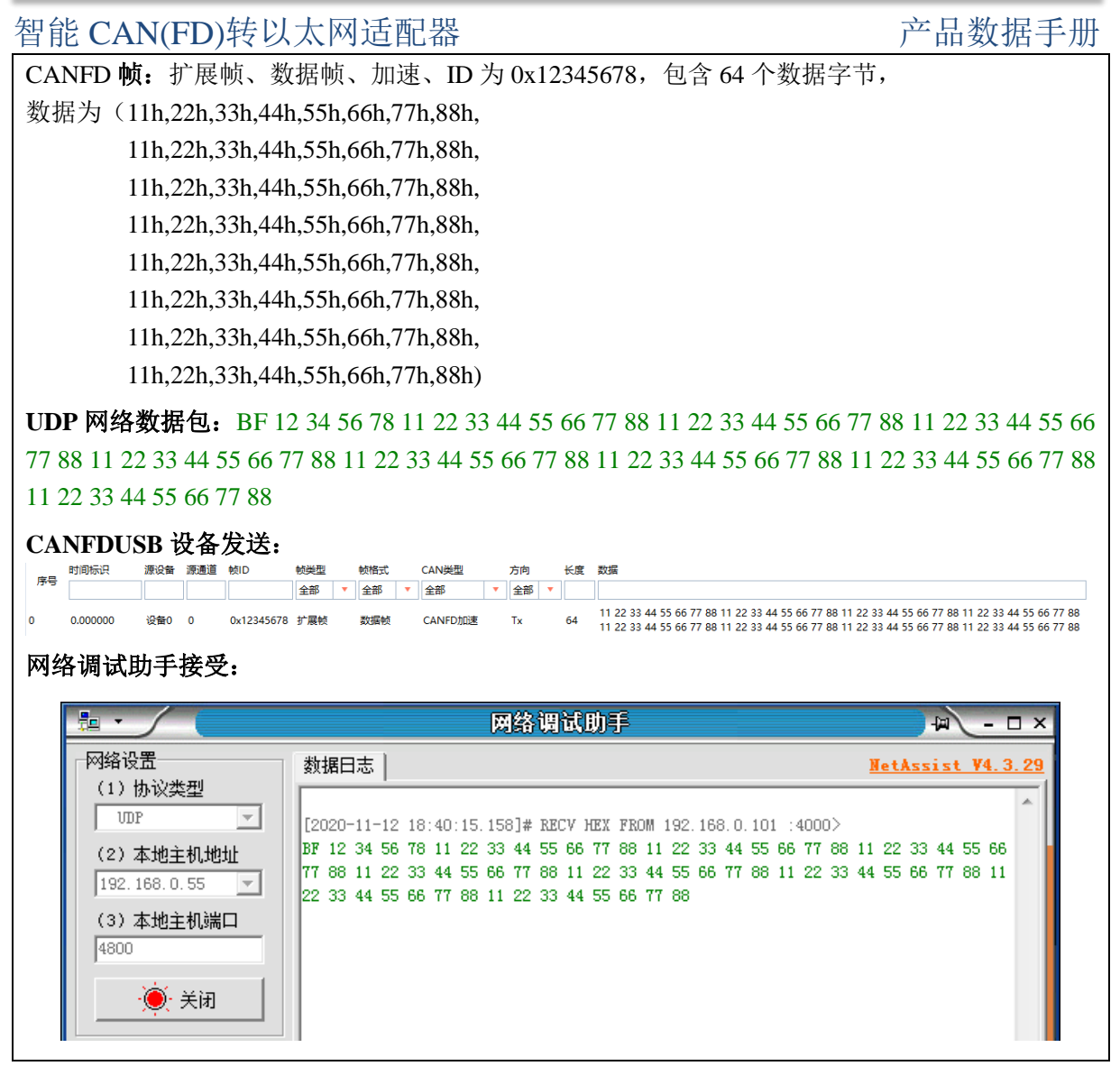

5)注意事项

**CANFDNET-100T/200T** 适配器的转换效率达到 **5000** 帧**/S**(**5Mbps** 下 **CANFD** 扩展帧),适合 **CAN(FD)**的低速到高速的所有应用。

用户在使用 PC 机发送 UDP 包时,每个 UDP 包中 CAN(FD)帧数量不能大于 10 帧!当发送完 一个含有 10 个 CAN 帧的 UDP 包后,应适当延时,再发送下一个 UDP 包。当 CAN 总线速率越低, 延时等待时间越长。

<span id="page-16-0"></span>智能 CAN(FD)转以太网适配器 The Canada of The Post of The Post of The Post of The Post of The Post of The Post of The Po

附 录

### 表 1 系列配套产品一览表

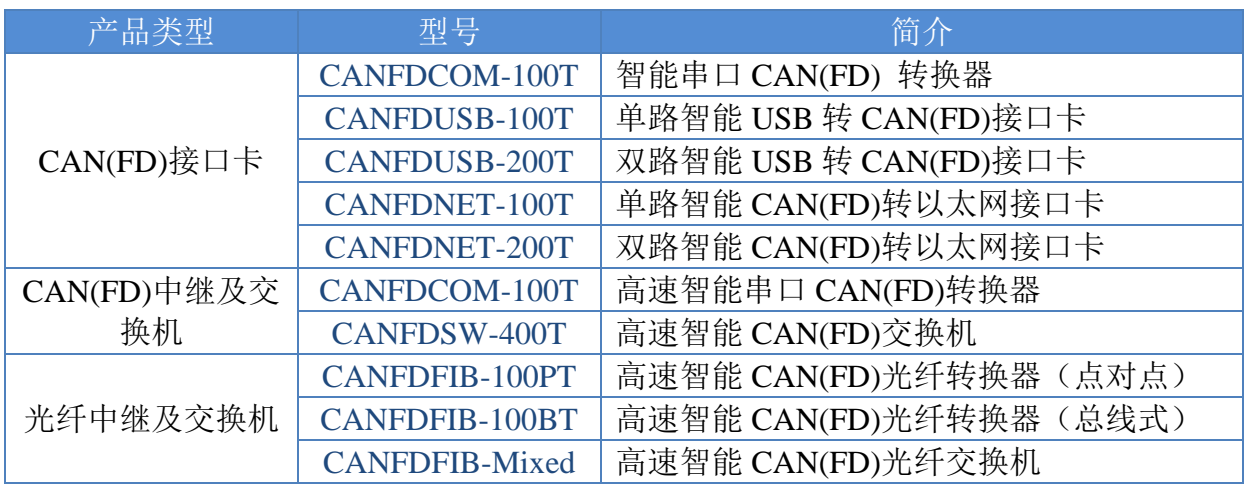